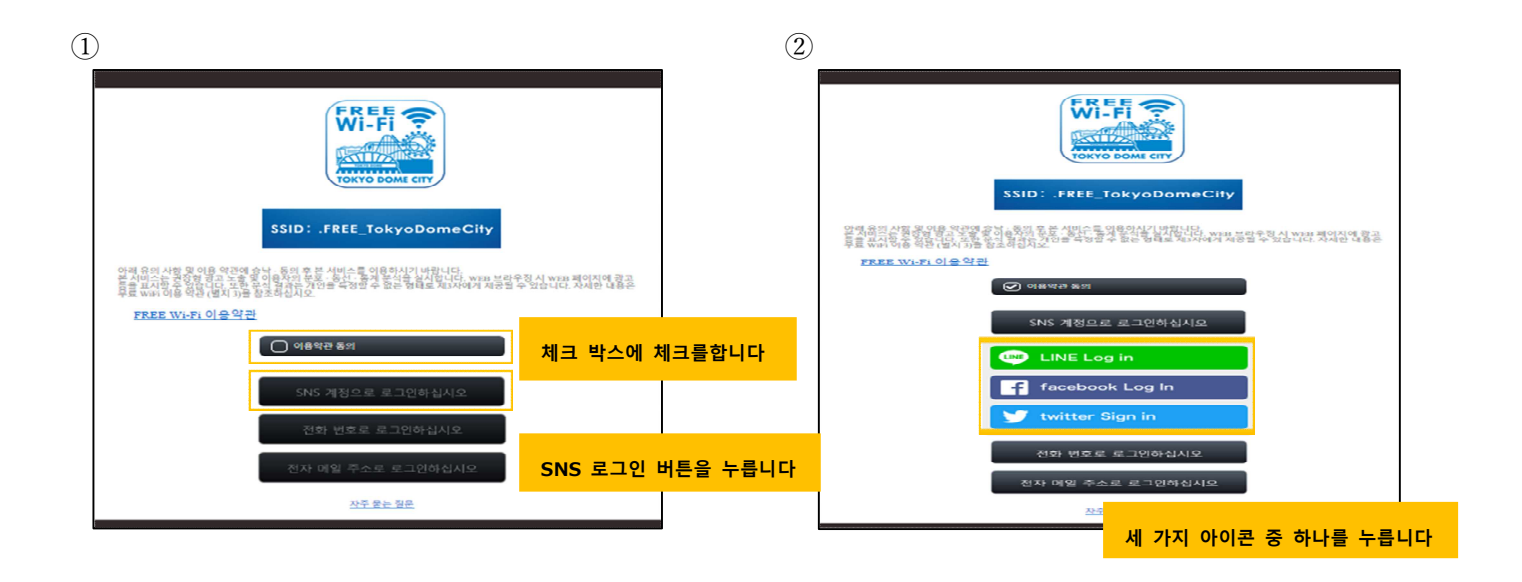

## **LINE에 등록되어있는 이메일 주소 또는 전화 번호와 암호 LINE 를 입력합니다** 이메일 비밀번호 **이미지에 표시되는 문자를 입**  $2$ fwxe **력합니다** <u> a strong p</u> **로그인 버튼을 누릅니다**

## $\overline{3}$  SNS 인증 흐름 (LINE) 한국어 (Discoversion of the SNS 인증 흐름 (Facebook) 한국어 **Facebook에 가입하고** facebook mann **이메일 주소 또는 전화 번호와 암호를 입력합** Facebook에 토그인 .<br>이임 또는 전화번 **니다** 448954 |정을 잇으셨나요<br>| 나중에 하기 **로그인 버튼을 누릅니다** .<br>가입하기 로그맨 Messenger FacebookLibe 오바일 친구것기 사람 페이지 동영상관심사 장소 게임 위치 Marketplace 그룹 Instag<br>지역 회사소개 광고만들기 페이지만들기 개발자 체용정보 개인정보체리방침 쿠키 AdOhaGoadDe 이용약관 고객센터

## ⑤SNS 인증 흐름 (Twitter) 한국어 ⑥

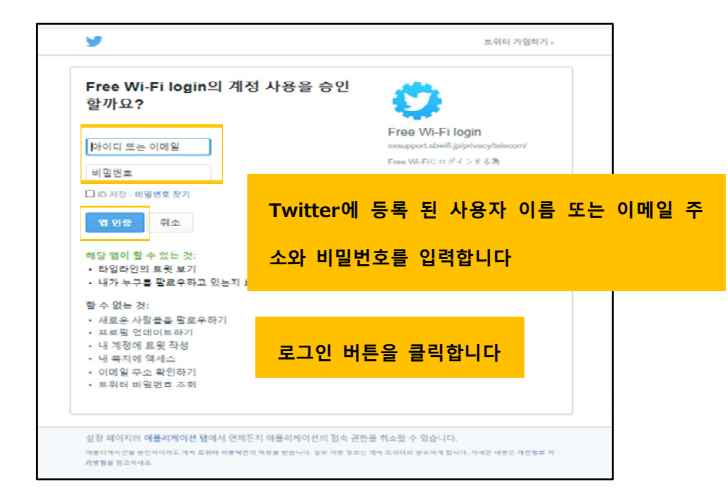

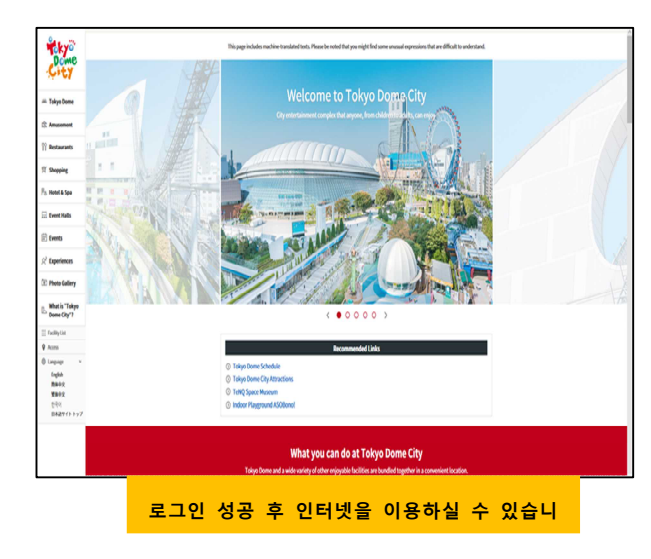